# **+ AUTODOC CLUB**

Как се сменя въздушен филтър на **NISSAN SKYLINE купе (R33)** – Ръководство за смяна

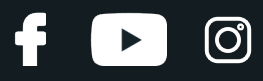

### **ПОДОБЕН ВИДЕО УРОК**

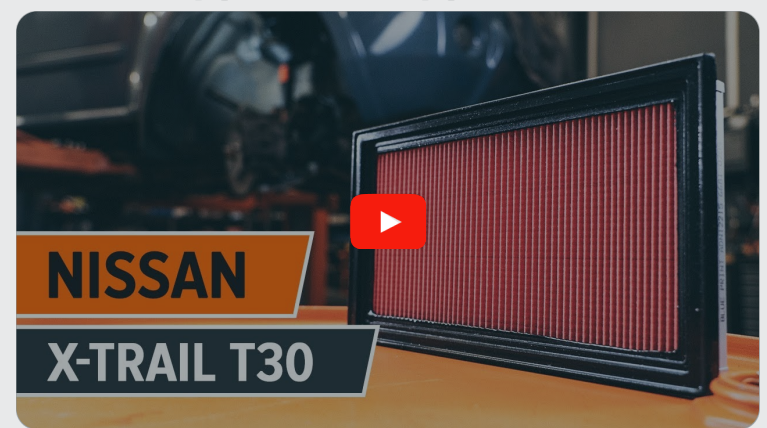

Това видео показва процедура по смяна на сходна авто част на друг автомобил

## **Важно!**

Тази процедура на смяна може да се използва за: NISSAN SKYLINE купе (R33) 2.0, NISSAN SKYLINE купе (R33) 2.5, NISSAN SKYLINE купе (R33) 2.6 Twin Turbo 4x4

Стъпките може малко да се различават в зависимост от конструкцията на автомобила.

Този урок беше създаден на основата на процедура за смяна на сходна част на: NISSAN X-TRAIL (T30) 2.5 4x4

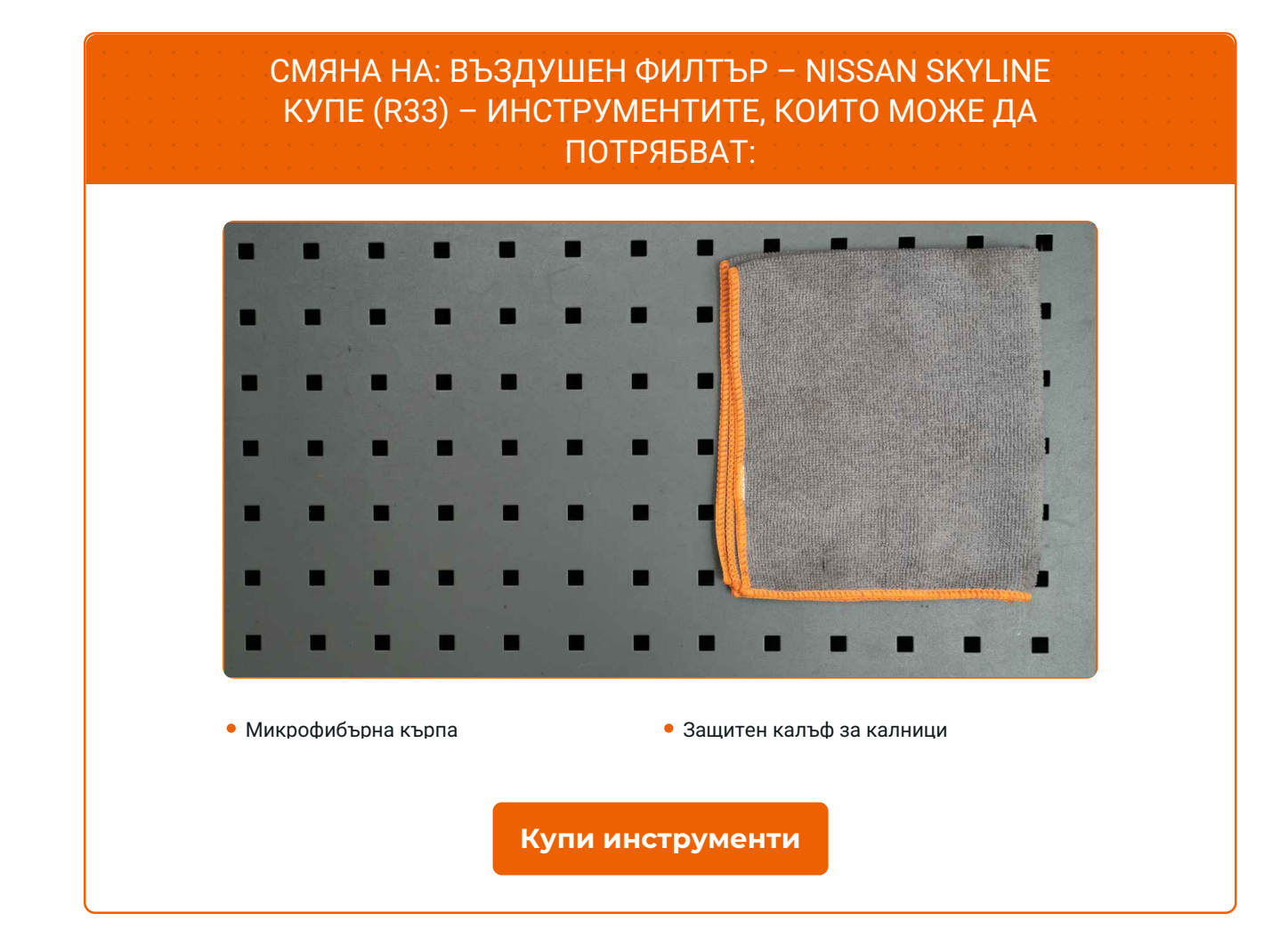

 $\odot$ 

 $\blacktriangleright$ 

f

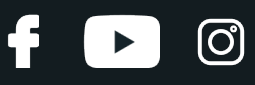

#### Смяна на: въздушен филтър – NISSAN SKYLINE купе (R33). Експертите на AUTODOC препоръчват:

- Следете сроковете, препоръките и изискванията за експлоатация на резервните части, предоставени от производителя.
- Моля, имайте предвид: всичката работа по колата NISSAN SKYLINE купе (R33) – трябва да се извърши с изключен двигател.

# **ИЗВЪРШЕТЕ ЗАМЯНАТА В СЛЕДНАТА ПОСЛЕДОВАТЛЕНОСТ:**

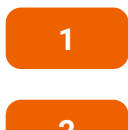

Отворете капака на двигателя.

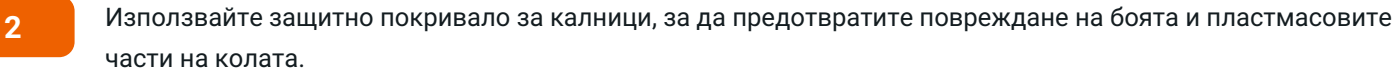

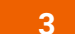

Освободете фиксаторите на капака на въздушния филтър.

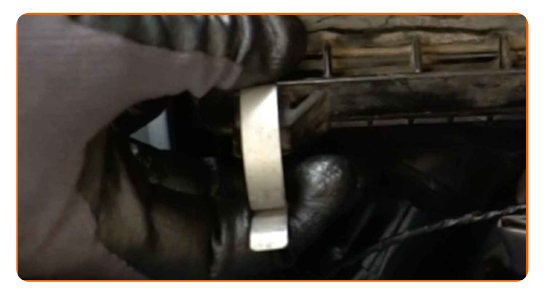

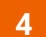

**4** Леко повдигнете капака на корпуса на въздушния филтър.

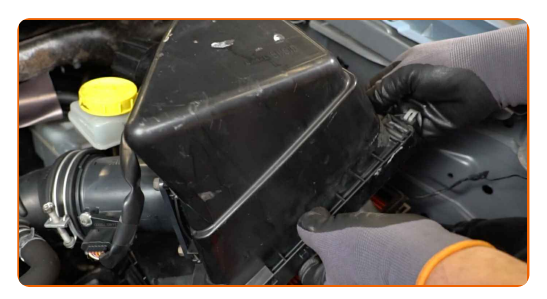

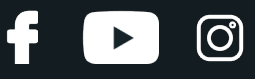

Премахнете филтриращия елемент от капака на въздушния филтър.

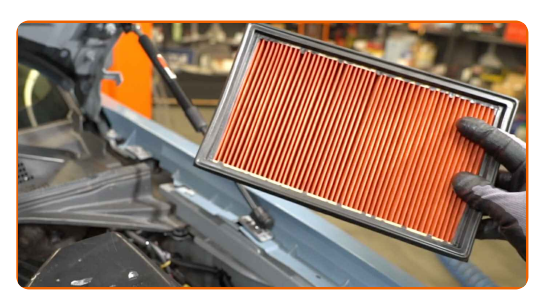

 Покрийте маркуча за подаване на въздух <sup>с</sup> микрофибрена кърпа, за да предотвратите попадането на прах и замърсявания в системата.

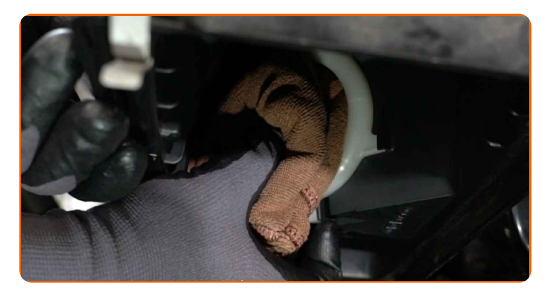

Почистете капака <sup>и</sup> корпуса на въздушния филтър.

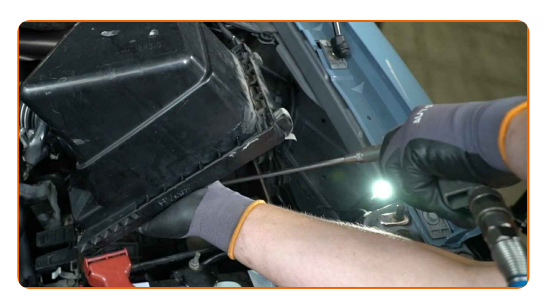

Премахнете микрофибрената кърпа от всмукателния маркуч.

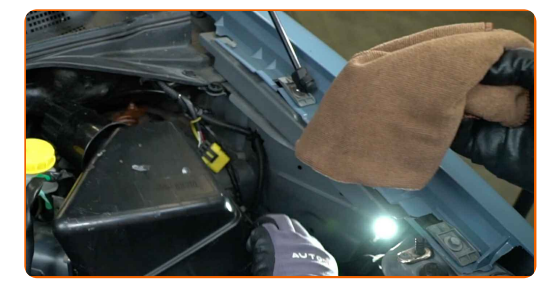

Поставете <sup>в</sup> корпуса новия филтроелемент. Уверете се, че края на филтъра плътно пасва на корпуса.

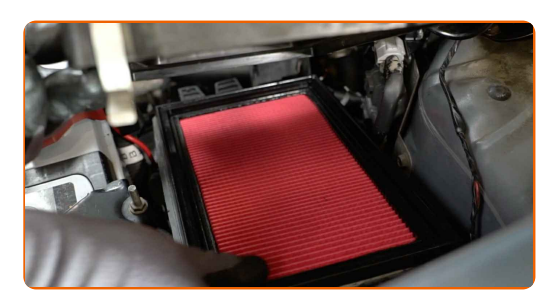

# **+ AUTODOC CLUB**

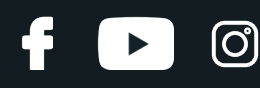

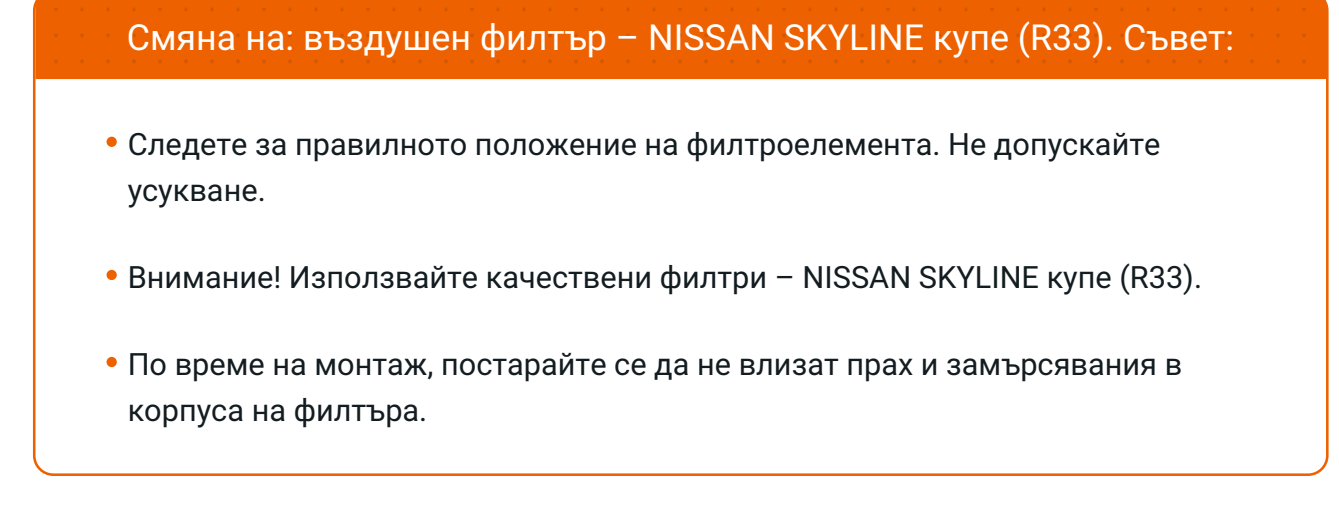

**10** Поставете капака на въздушния филтър. Стегнете болтовете.

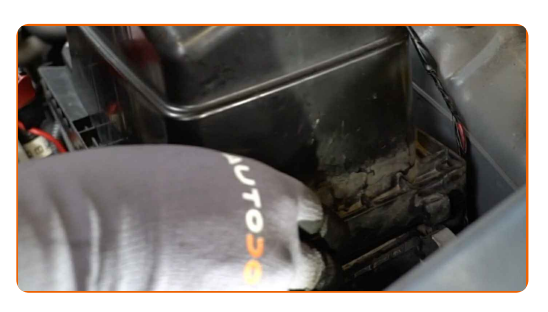

**11** Притиснете фиксаторите на капака на въздушния филтър на мястото им.

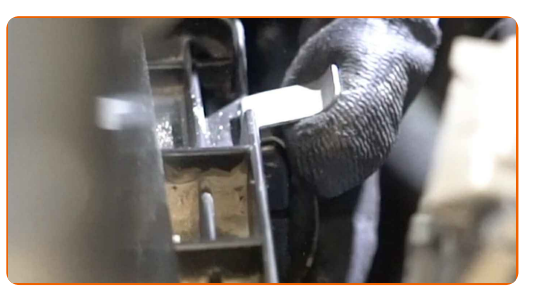

**12** Премахнете покривалото на калника.

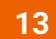

Затворете капака на двигателя.

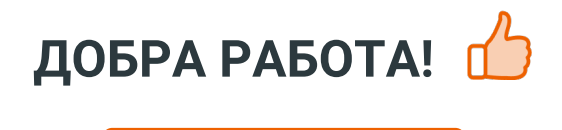

**ВИЖ ОЩЕ [УРОЦИ](https://club.autodoc.bg/manuals/nissan/skyline/skyline-coupe-r33?utm_source=club.autodoc.bg&utm_medium=referral&utm_campaign=vote_PDF&utm_term=bg)**

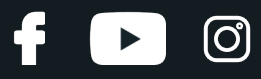

## **AUTODOC — КАЧЕСТВЕНИ И ДОСТЪПНИ АВТОЧАСТИ ОНЛАЙН**

МОБИЛНОТО [ПРИЛОЖЕНИЕ](https://interstitials.onelink.me/1036709825?pid=pdf) AUTODOC: СТРАХОТНИ ОФЕРТИ И УДОБНО ПАЗАРУВАНЕ $+$  AUTODOC **TODAY'S OFFERS AUTODOC GET IT ON Google Play** 08 12 27 Download on the Store eza CATEGORIE **Download** Spark,

**ГОЛЯМА [СЕЛЕКЦИЯ](https://www.autodoc.bg?utm_source=pdf) ОТ РЕЗЕРВНИ ЧАСТИ ЗА КОЛАТА ТИ**

#### **ВЪЗДУШЕН ФИЛТЪР: ШИРОК [АСОРТИМЕНТ](https://www.autodoc.bg/rezervni-chasti/vzdueshen_filtr-10360?utm_source=pdf)**

# **ЗА ОТГОВОРНОСТТА:**

Документът съдържа единствено съвети и препоръки, които могат да Ви бъдат полезни при смяна на детайли или ремонтни работи. AUTODOC не носи никаква отговорност за вреди, травми или щети по имущества настъпили в процеса на осъществяване на ремонтните дейности или замени на детайли, вследствие на некоректно използване или тълкуване на предоставената информация.

AUTODOC не носи отговорност за каквито и да е възможни грешки и неточности в дадената инструкция. Предоставеният материал има изключително опознавателен характер и не може да замени консултацията със специалисти.

AUTODOC не носи отговорност за неправилно или опасно използване на ремонтното оборудване, инструментите и резервните части. AUTODOC настоятелно препоръчва да работите внимателно и да спазвате правилата за безопасност при извършването на каквито и да е ремонтни работи. Помнете, че употребата на авточасти с ниско качество не гарантира нужното ниво на безопасност при шофиране.

© Copyright 2022 – Всичкото съдържание на този уебсайт, особено текстовете, фотографиите и графиките, е защитено от законите за авторското право. Всички права, включително за копиране, публикуване от трети страни, редактиране и превеждане, са притежавани от AUTODOC GmbH.